## Income Analysis - Creating Research

Last Modified on 06/10/2022 3:07 pm BST

Create Income Analysis research through the Contact record.

## Navigate to **Contacts** tab:

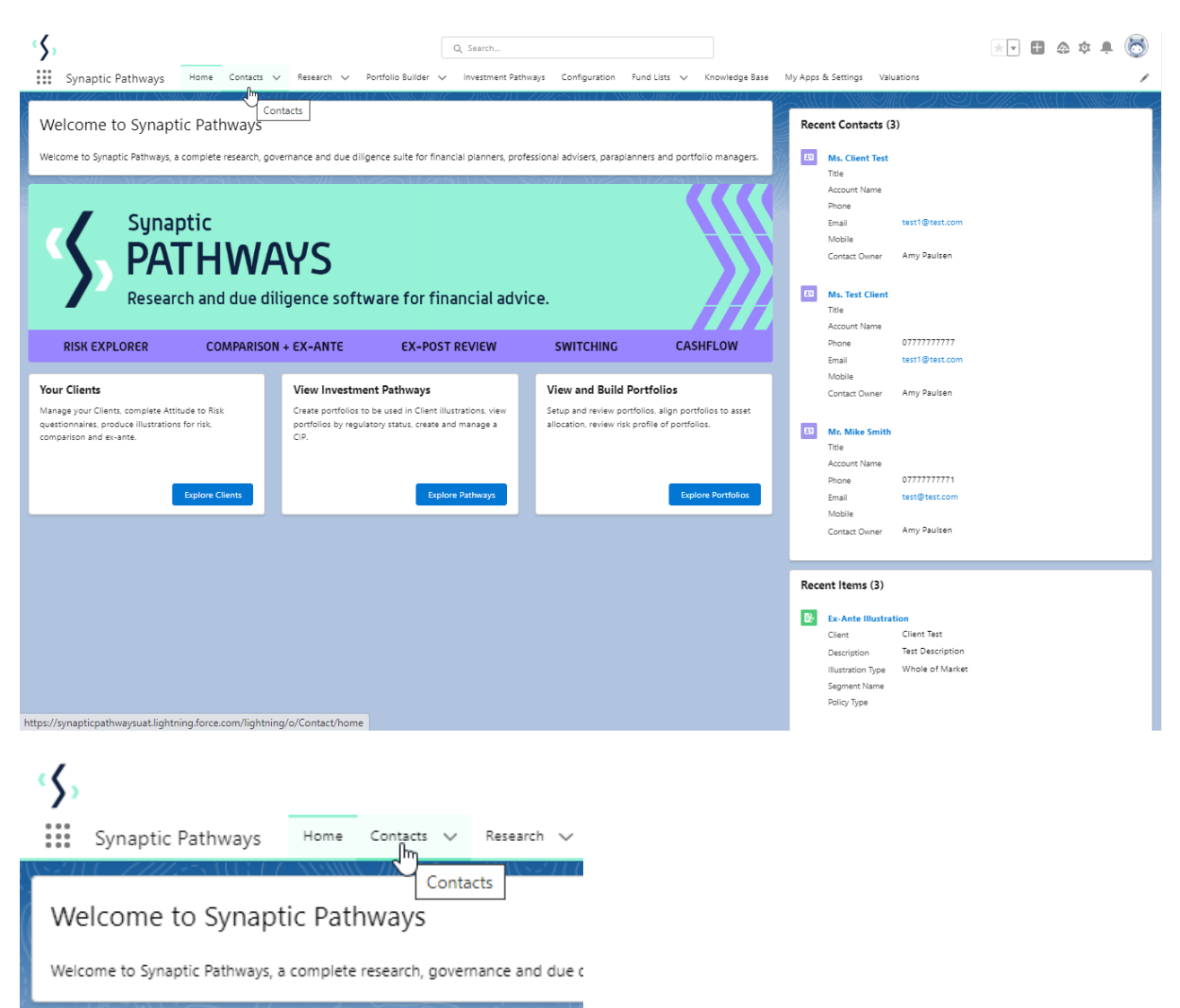

Find your client in the list or search:

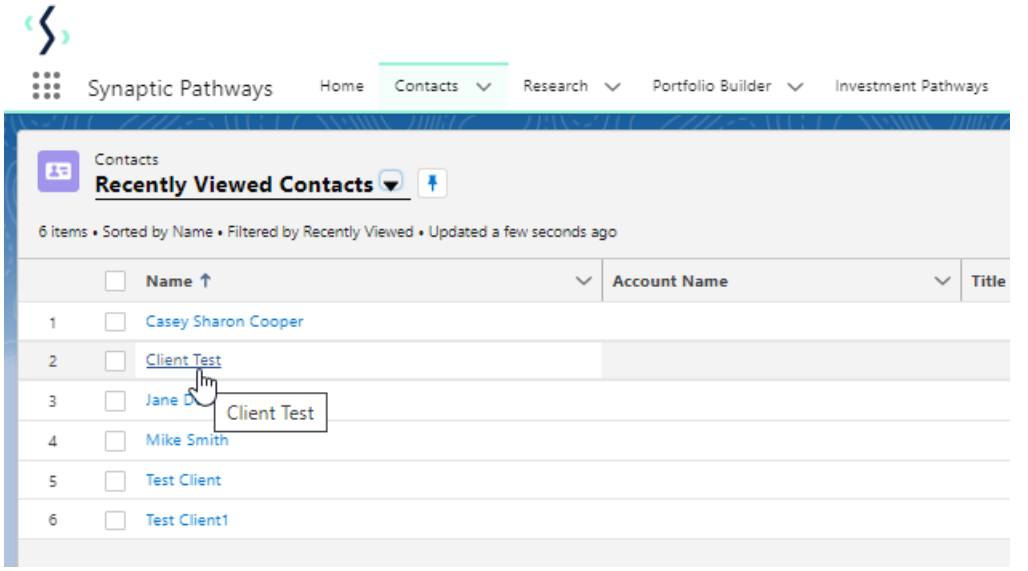

## Scroll down to **Income Analysis:**

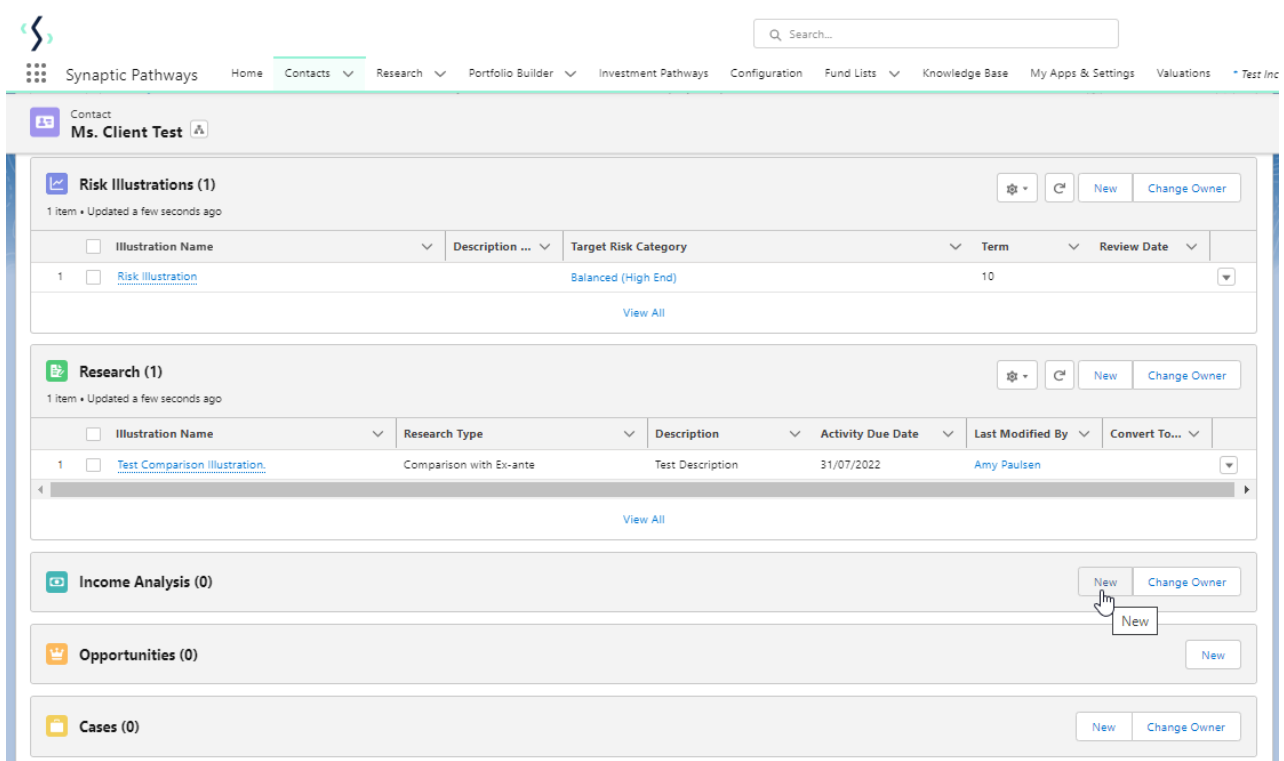

Complete **New Income Analysis** details:

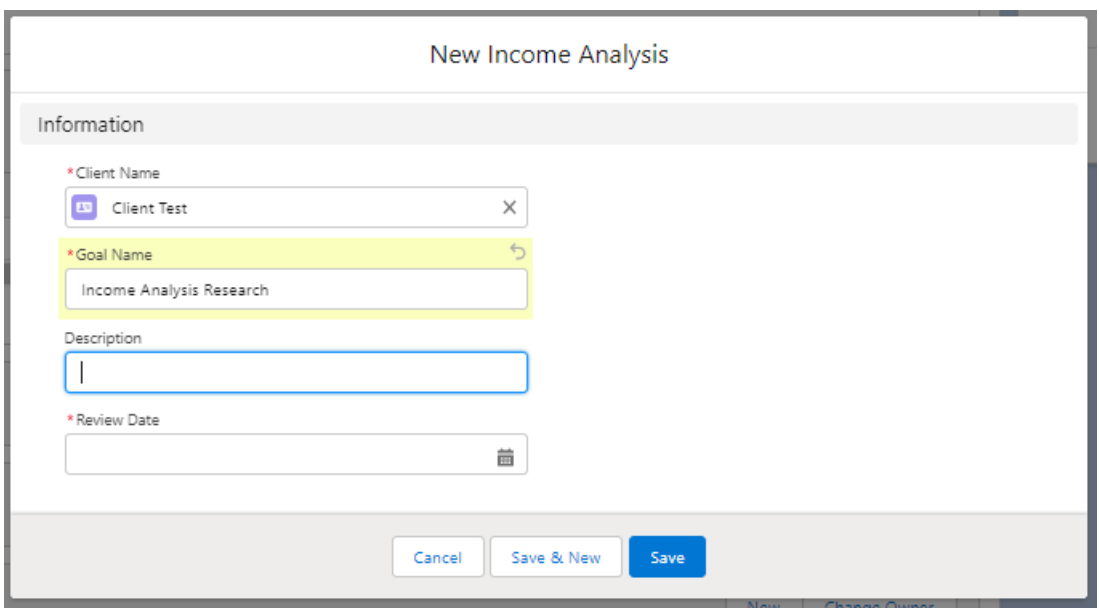

## **Save**

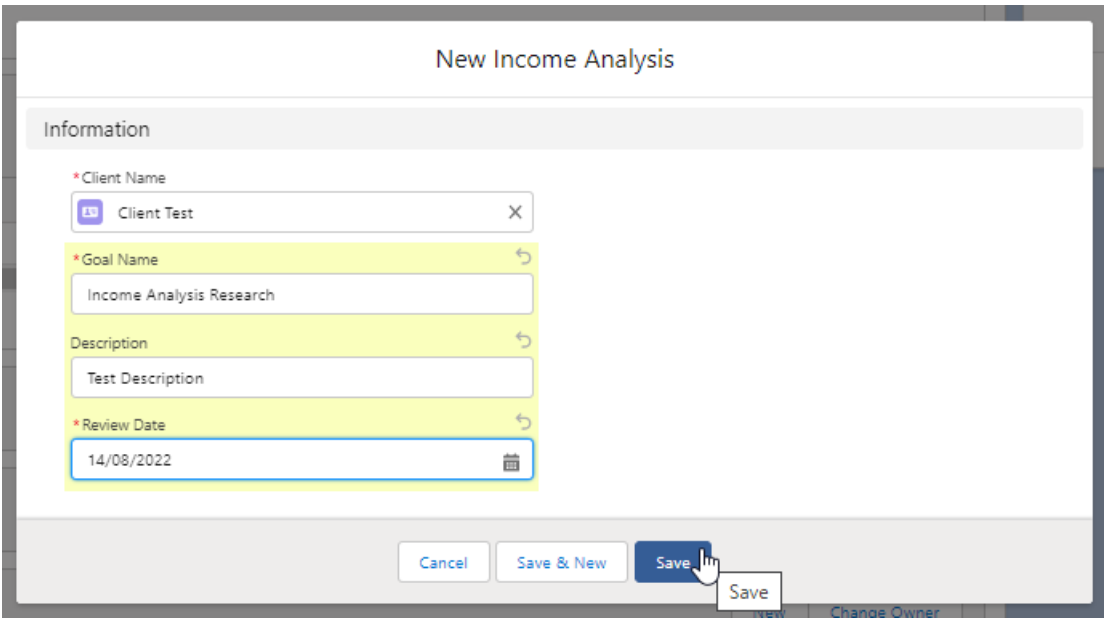

Click into the below link or into the newly created research:

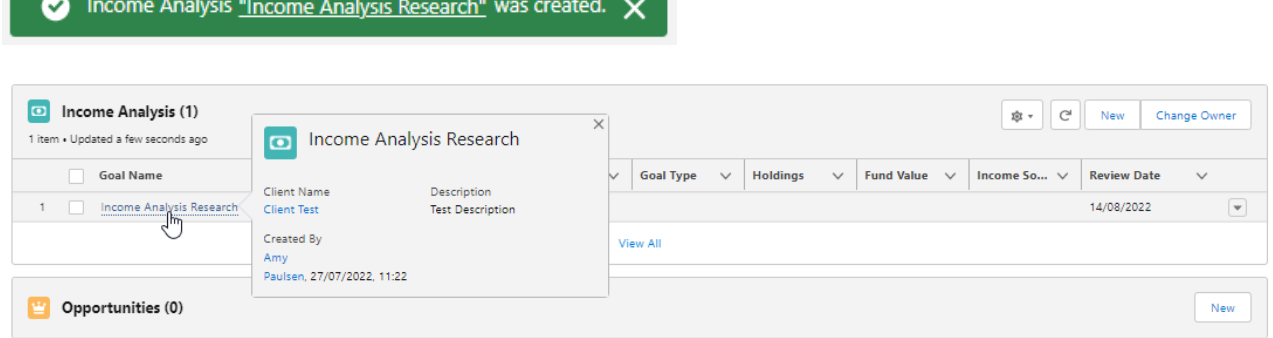

This will take you into the **Add Goal Details** screen:

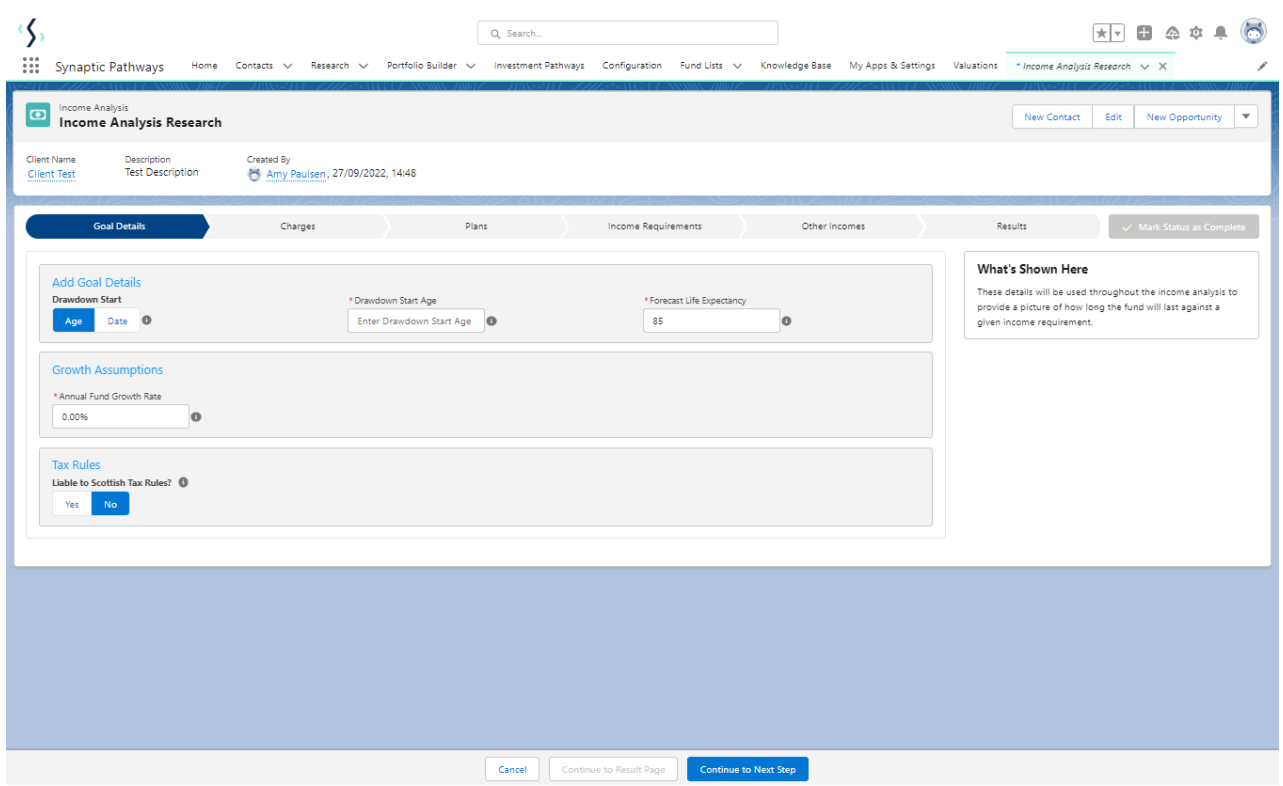

For further [information](http://kb.synaptic.co.uk/help/income-analysis-add-goal-details) on Income Analysis research, see article Income Analysis - Add Goal Details